## **Installationsanleitung Zeiterfassungssystem**

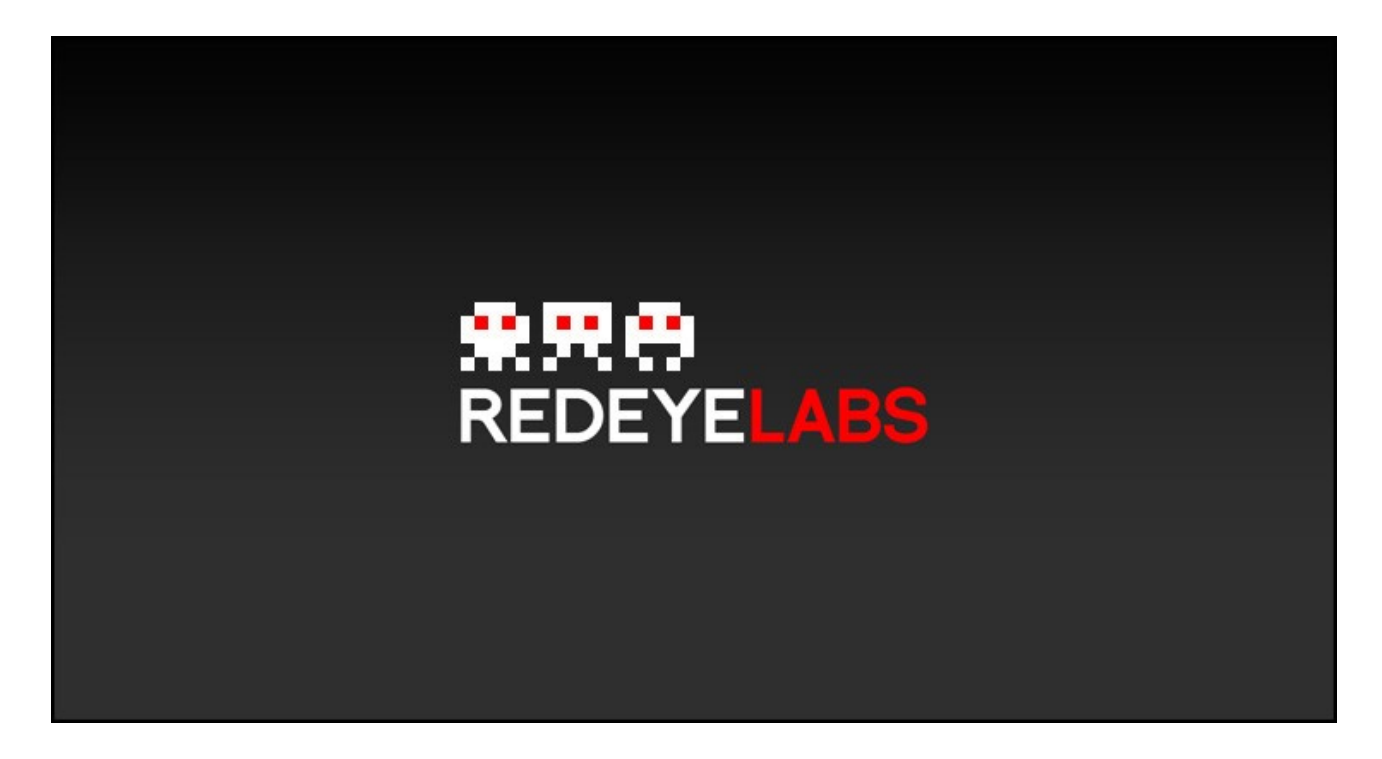

## *Benötigte zusätzliche Software*

Das Zeiterfassungssystem ist in Java geschrieben. Java ist eine Programmiersprache die es ermöglicht plattformunabhängige Programme zu schreiben. Auf vielen PCs ist Java bereits installiert. Sollte dies bei Ihnen nicht der Fall sein, so ist Java unter <http://www.java.com/de/download/index.jsp>zu finden.

## *Einrichten der Datenbank*

Wenn Sie das Programm starten, so erscheint als erstes der Anmeldedialog.

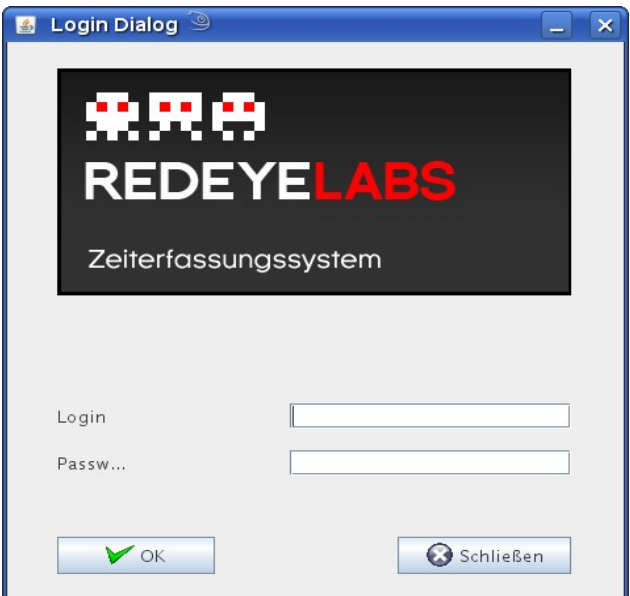

Der spezielle Benutzer "admin" mit dem Passwort "initial09" dient zur Administration der Datenbank. Wenn Sie sich mit diesem Benutzernamen anmelden erscheint ein Auswahldialog:

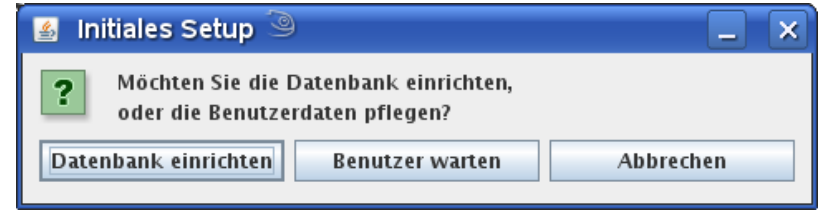

Bevor Sie einen Benutzer anlegen können müssen Sie zuerst die Datenbank einrichten. Klicken Sie auf "Datenbank einrichten". Es erscheint der Einrichtungsdialog.

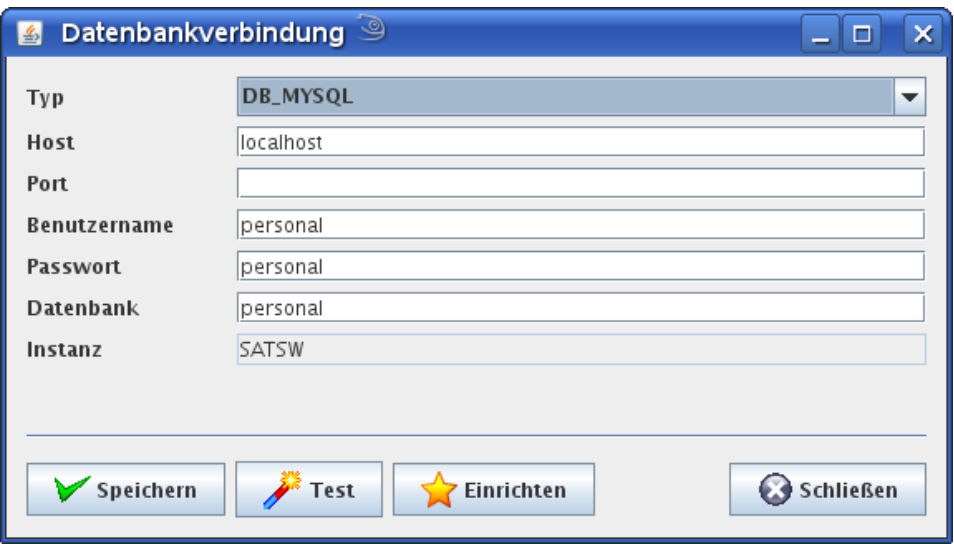

Wählen Sie nun die Datenbankeinstellungen, wie von ihrer EDV vorgegeben aus. Mit dem Button "Test" wird die Verbindung zur Datenbank geprüft. Konnte eine erfolgreiche Verbindung zu Datenbank hergestellt werden, so muss diese noch eingerichtete werden. dazu dient der Button "Einrichten". Dadurch werden die notwendigen Tabellen in der Datenbank angelegt.

Konnte die Datenbank erfolgreich eingerichtet werden, so erscheint diese Meldung:

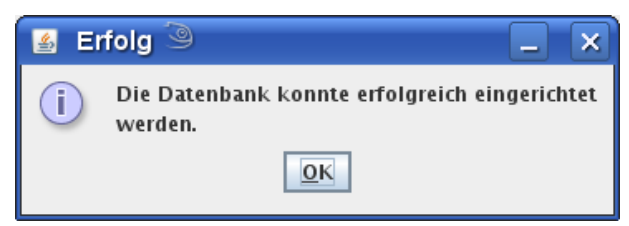

Klicken Sie anschließend auf "Speichern", damit die Datenbankeinstellungen gespeichert werden.

Schließen Sie nun den Dialog und melden Sie sich erneut mit dem "admin" Benutzer an um nun die Benutzer einzurichten. Wie dies funktioniert erfahren Sie im Administrationshandbuch.

## *Empfehlungen*

Das Programm wurde für die Datenbank MySQL (DB\_MYSQL) entwickelt. MySQL unterstützt verschiedene Tabellentypen genannt Storage Engines. Voraussetzung für die Benutzung des

Zeiterfassungssystems ist die Unterstützung der Storage Engine InnoDB.

MySQL kann unter<http://dev.mysql.com/downloads/mysql/5.1.html>heruntergeladen werden. Die **Community Version** und davon das **Essentials** Paket ist vollkommen ausreichend für den Betrieb des Zeiterfassungssystems.

Der Datenbankverbindungsdialog überprüft im Falle von MySQL auch das vorhanden sein der InnoDB. Ist diese nicht vorhanden kommt die Fehlermeldung:

*"Die Datenbank erfüllt nicht die notwendigen Voraussetzungen um dieses Programm ausführen zu können."*

Andere Datenbanken werden prinzipiell auch unterstützt, allerdings wurde das Programm noch nicht ausreichend für diese Datenbanken getestet.

Ein Anleitung wie MySQL für Windows installiert werden muß finden Sie im Handbuch "Installationshandbuch MySQL".